#### **AutoCAD Product Key Full Free Download**

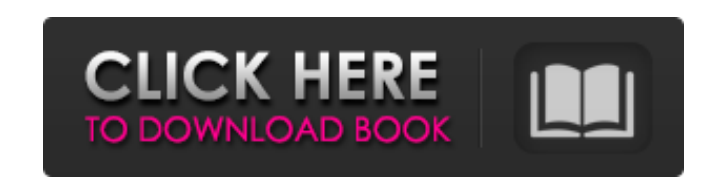

#### **AutoCAD Crack + Product Key [Win/Mac] 2022 [New]**

The first commercial design software for CAD, the groundbreaking product by Autodesk launched AutoCAD in 1982. AutoCAD was initially targeted at engineers and architects, who wanted to design products and construct buildings quickly and efficiently. By 1984, AutoCAD had been ported to other platforms and became a general purpose CAD application. Autodesk's other CAD programs include AutoCAD Architect, AutoCAD Map 3D, AutoCAD Civil 3D, and AutoCAD Electrical. What is AutoCAD? AutoCAD is a 3D drafting and modelling software application that is aimed at architects and engineers. Created by Autodesk, it is a commercial application developed with C++ and widely used by other software manufacturers. AutoCAD is available in both the desktop and mobile versions. The desktop version, AutoCAD 2018, is available for both Windows and macOS operating systems. However, the AutoCAD mobile and web apps are only available on Windows operating systems. There is also the free AutoCAD LT version, which is only available for Windows operating systems. How is AutoCAD different from other CAD applications? AutoCAD has been available for over 30 years, and during this time has established itself as a viable CAD platform. Its popularity can be attributed to the feature set and the ease of use, which was the reason for its initial success. Today, AutoCAD is the standard in CAD applications, as it is used for a wide variety of projects. Software Development Software development for a CAD application can take many forms, including developing tools for creating 3D models. But for Autodesk, the vision for AutoCAD is first and foremost creating an end-user product. When it comes to the development of AutoCAD, the software has been re-engineered to ensure that it is stable and reliable. The application has a strong back-end and platform, which provides the structure for the front end (user interface). There are a number of key features that makes AutoCAD stand out from the crowd. For example, the user interface is extremely straightforward, as everything is displayed in 3D. To create a 2D drawing or a 3D model, the user only needs to select objects, which the software is designed to do easily and quickly. The simplest of operations, like fitting or rotating a 3D object, can be performed with the touch of a button. The strength of

Construction Graphics Publishing Workflow References External links Autodesk official website Autodesk Community Category:Dynamically typed programming languages Category:Software using the LGPL license Category:Computer-related introductions in 1982A TEENAGER from Birmingham has defended why he ran over a police officer after a chase through the city centre. Youngsters had gathered in the area around Colmore Circus in Birmingham city centre during a 'lock-in' protest. At about 5am on Monday, Detective Constable Keith Armstrong was on his way back from an early morning shift. Police, from the Flying Squad, were on patrol in the area when they saw a vehicle approach an intersection and stop abruptly. They spotted the driver, who was a male in his late teens, walking away from the car. DI Nick Hall, head of the Flying Squad, said the male had appeared "determined to get away" and had run into Colmore Circus. He said: "He left his vehicle and attempted to cross Colmore Street. "He was witnessed to cross the road and as he reached the other side he turned towards the officers. "As he turned to face the officers he accelerated towards them. "He struck the officer from behind." DC Armstrong received a "nasty" cut to his arm but was able to arrest the male and take him to hospital where he was treated for his injuries. DC Armstrong said: "The boy was arrested at the scene. He was 18 years old and a local to Birmingham. "He was at the time of the incident a pupil at an independent school. "He's a young, hardworking boy who was trying to avoid arrest. "The judge in the youth court agreed with the police and was happy to give him a reduced sentence for his crime." DI Hall said the male was "vulnerable and pleading guilty to this offence" and said he believed the victim had been "travelling to a job". He added: "The incident happened in broad daylight and at a time when there were a number of people gathered around Colmore Circus. "It was very close to an area where there were young people. "The incident happened at 5am in the morning, when we know young people are getting up and going out to start their day. "We a1d647c40b

## **AutoCAD Crack+**

2. Add all the packages in the list below to your autocad installation. \*autocad v14 \*autocad 2014 \*autocad 2013 \*autocad 2010 \*autocad 2005 \*autocad 2003 \*autocad 2002 \*autocad 2000 \*autocad autocad cc 3. Do you want to activate using or bypassing the activation code? Use activation code: If you want to use activation code on the left bottom side of the application window. Click on "Activate using activation code" then the autocad will be activated and start the installation process. Then click on next. bypassing the activation code: Click on "bypass activation code" then the autocad will be activated directly. Then click on next. 4. In the license agreement accept the terms and click on next. Once the license is accepted you will be asked to restart the autocad. This is required because the products are install in the system directory. 5. This will install the latest version of autocad. 6. You may check whether the product is successfully installed by going to program menu and check for available products. 7. If you have internet connection then you may download autocad from website. 8. Q: React-select - Select dropdown will be rendered for no value, or duplicate value I've run into a problem with my react-select dropdown. What I'd like to achieve: The dropdown will be rendered without being opened (For non-select) The dropdown will be rendered with empty state (value  $= -1$ ) and selected state  $= -1$  The dropdown will not be rendered with selected  $= -1$  (duplicate value) The dropdown will not be rendered without value (empty state) So far, I've managed to set up my select component this way: import React from'react'; import {Input, Select} from'react-select'; const ExampleSelect = (props) => { const renderDuplicateSelectOption = () => {

# **What's New in the?**

You can now choose to import only comments and not updates to existing items on a drawing. (video: 1:15 min.) Download the DXF file from the website. The DXF standard for CAD/CAM applications has been updated to include support for color in several CAD/CAM software applications. The new DXF format is backward-compatible with earlier versions of AutoCAD and most other CAD/CAM applications that are DXF-based. Mixed DXF/DWG: Autodesk has added a DWG-DWF, a file format that allows you to store objects using the AutoCAD DWG file format. Autodesk improved the handling of compound curves. You can now import only comments and not updates to existing items on a drawing. You can now create editable object clusters in mixed-file drawings. Drag-and-drop of objects on layers is supported. You can now move drawing objects or print preview objects by using the AutoCAD® move tool. You can now automatically resized an object on the fly. Color confidence: Autodesk has increased color confidence, and now you can use the Apply command to determine the confidence level for a selected color when you edit a text or annotation. You can now edit and save annotative text in other applications and then apply the changes back to AutoCAD. The UI Editor: You can now drag and drop the UI Editor directly to a ribbon panel. You can now select multiple objects when viewing the UI Editor. You can now create a layout of a ribbon by dragging its components to it. You can now set the UI Editor to the Customize mode, making it easier to customize the ribbon. You can now select a ruler or block to display it on the panel layout. You can now import a common UI library in different customizations. You can now save a UI library as an external file. You can now set the UI Editor to the Build mode to create custom controls and panel layouts. You can now right-click or the right mouse button in the UI Editor to reveal contextual menu items. You can now drag object frames to the ribbon. You can now use the Apply button to apply all or selected objects to a command. You can now add

### **System Requirements:**

- Microsoft Windows 7, 8, 8.1, 10 (32/64-bit) - 4 GB RAM - Intel® i3 or above CPU - NVIDIA® GTX 970/RX 470 or AMD R9 290 GPU or higher - Intel® HD Graphics 530 or higher - NVIDIA® GeForce® GTX 1050 or AMD Radeon™ RX 480 GPU - Hard disk space: 120 MB - OS: Microsoft Windows® 7/8/8.1/10 (32/64-